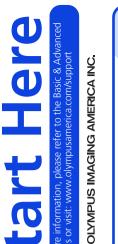

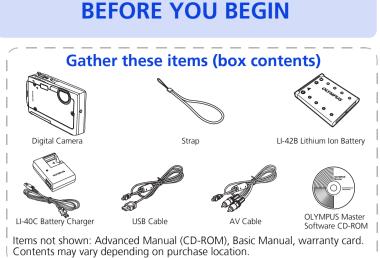

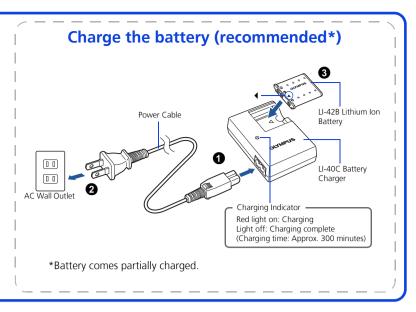

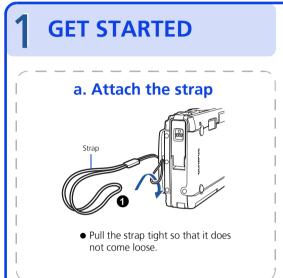

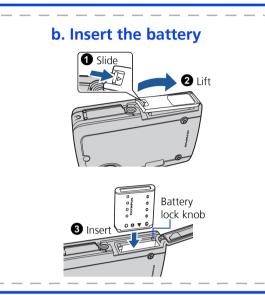

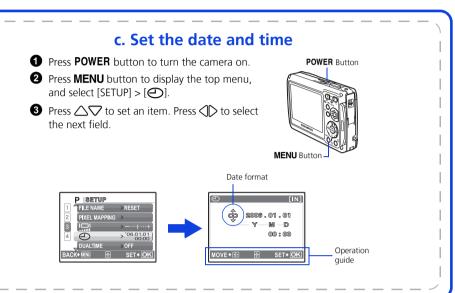

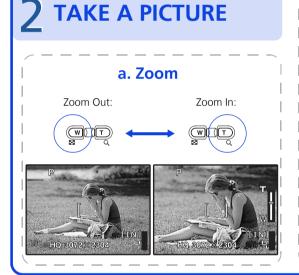

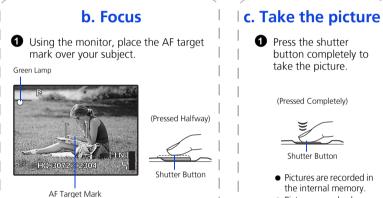

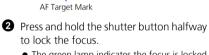

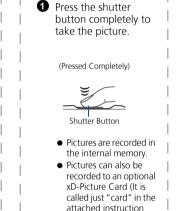

manual.)

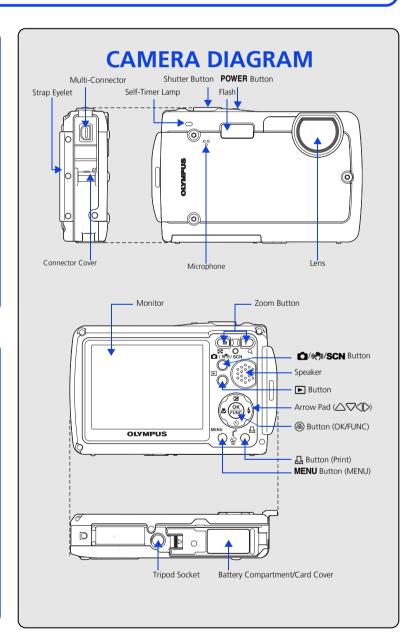

c. Transfer images to the computer

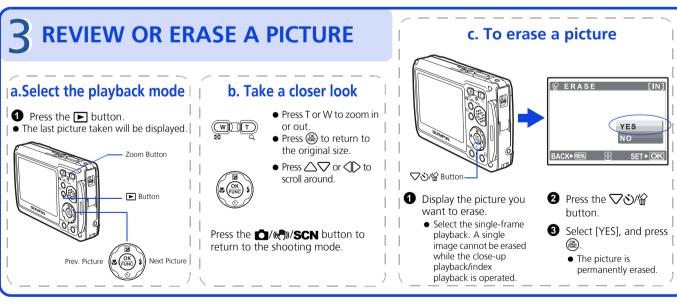

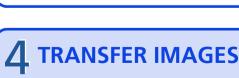

## a. Install the software

1 Insert the OLYMPUS Master CD-ROM.

**2** Windows: Click the "OLYMPUS Master" button.

**Macintosh:** Double-click the

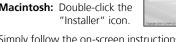

www.olympusamerica.com/prodreg

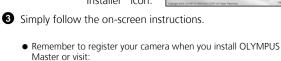

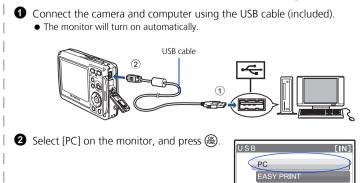

• Your PC will now recognize your camera as a

removable storage drive.

b. Connect the camera to the computer

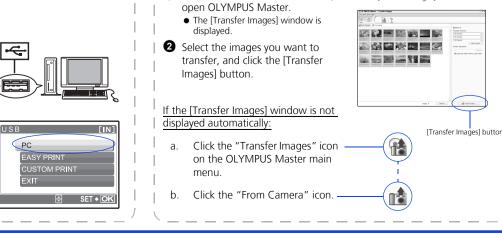

1 With the camera now connected,

[Transfer Images] window

Free Manuals Download Website

http://myh66.com

http://usermanuals.us

http://www.somanuals.com

http://www.4manuals.cc

http://www.manual-lib.com

http://www.404manual.com

http://www.luxmanual.com

http://aubethermostatmanual.com

Golf course search by state

http://golfingnear.com

Email search by domain

http://emailbydomain.com

Auto manuals search

http://auto.somanuals.com

TV manuals search

http://tv.somanuals.com